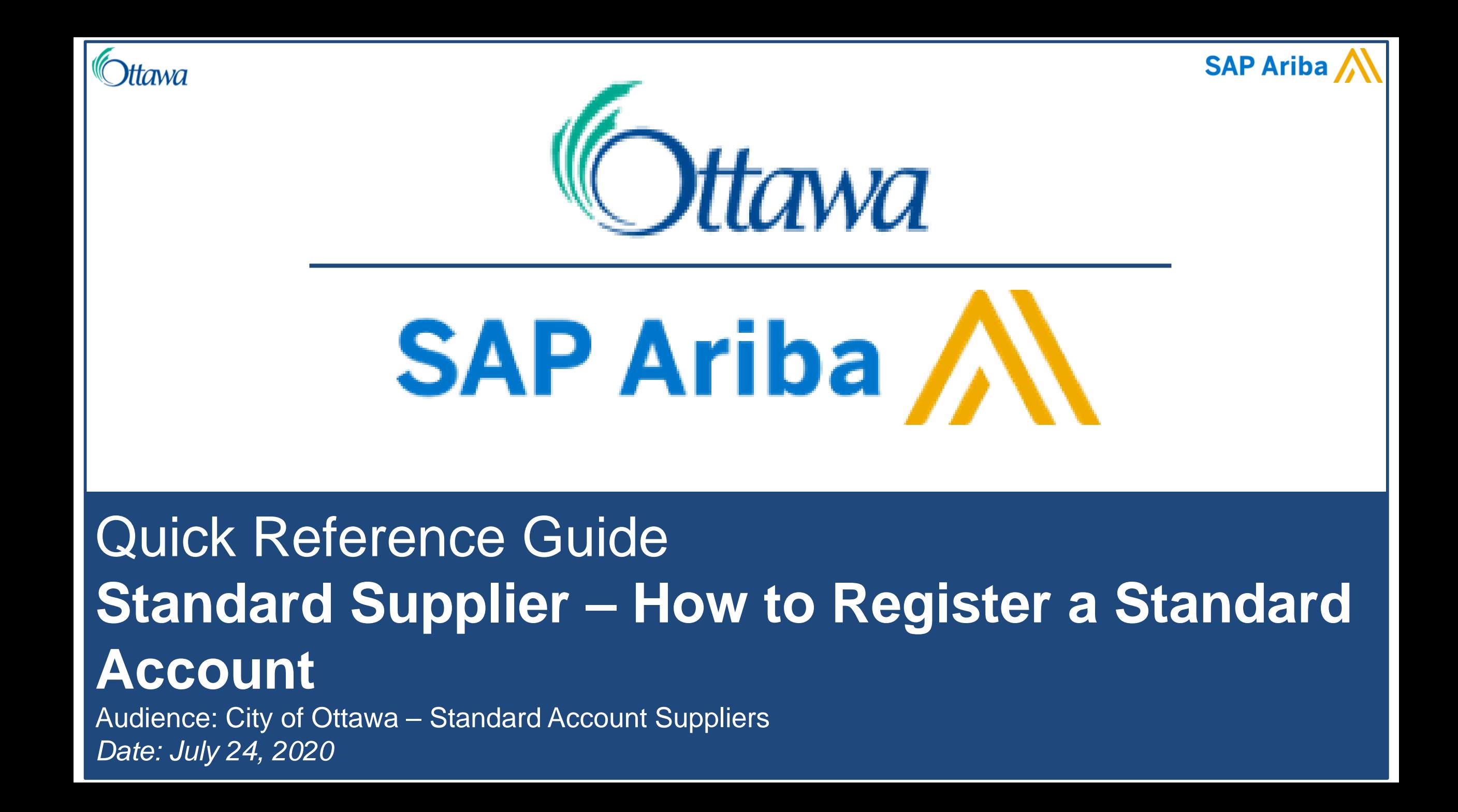

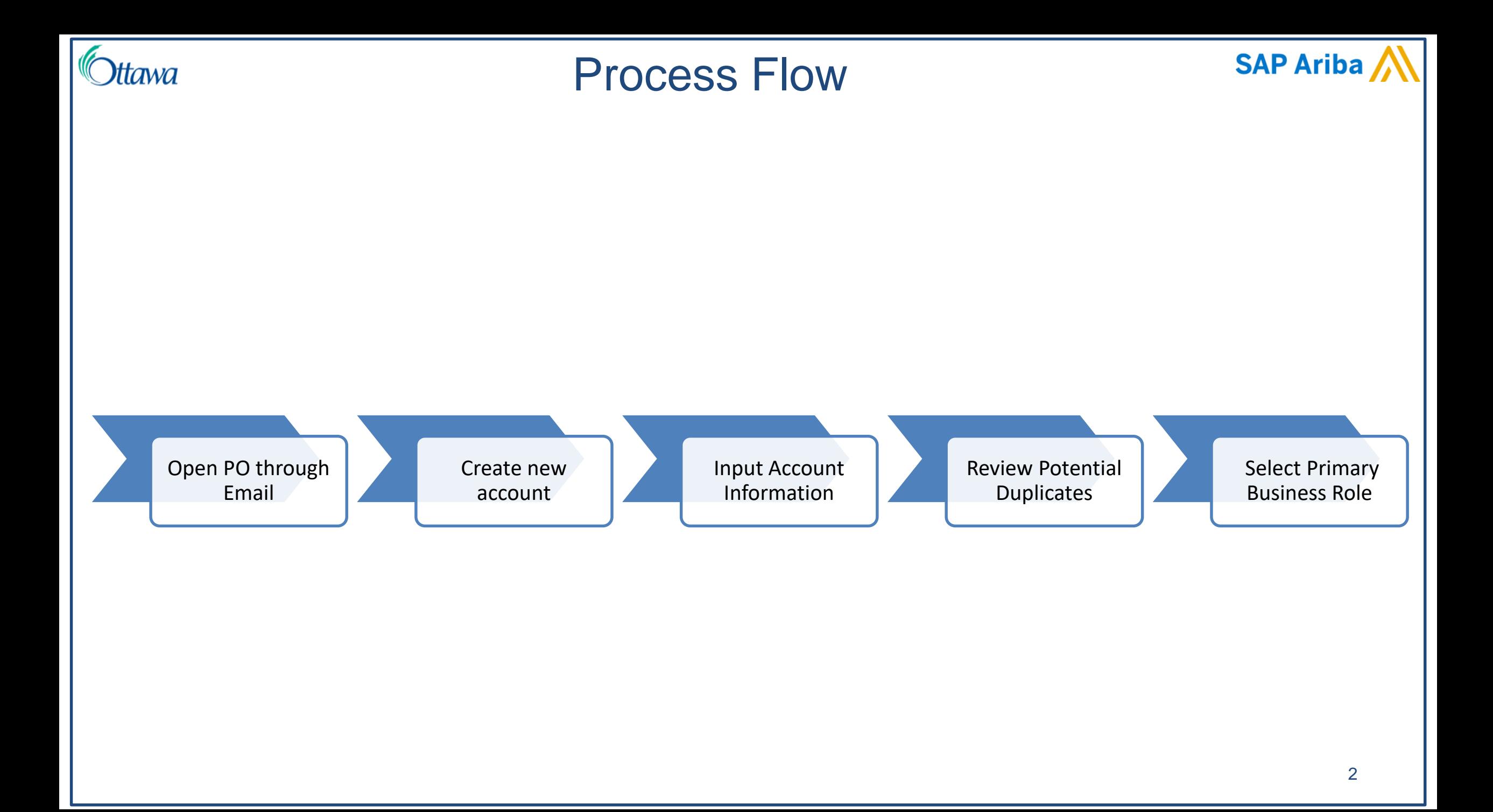

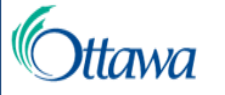

# Step 1: Open the New PO

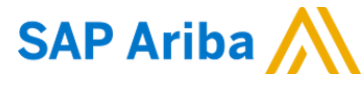

0045092311.htm 34 KB

From: "City of Ottawa - TEST" <ordersender-prod@ansmtp.ariba.com> Sent: June 10, 2020 11:32 AM To: Dunlop, Shalane <Shalane.Dunlop@ottawa.ca> Subject: City of Ottawa - TEST sent a new Purchase Order 0045092311

TEST

tawa

#### SAP Ariba

City of Ottawa - TEST sent a new order

If more than one email address is associated with your organization for PO delivery, then the copy of this purchase order would be sent to them as well. Your customer sent you this order through Ariba Network.

**1**

From the Email containing the PO details select: Process order

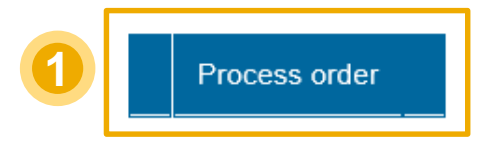

To access the Order: Continue

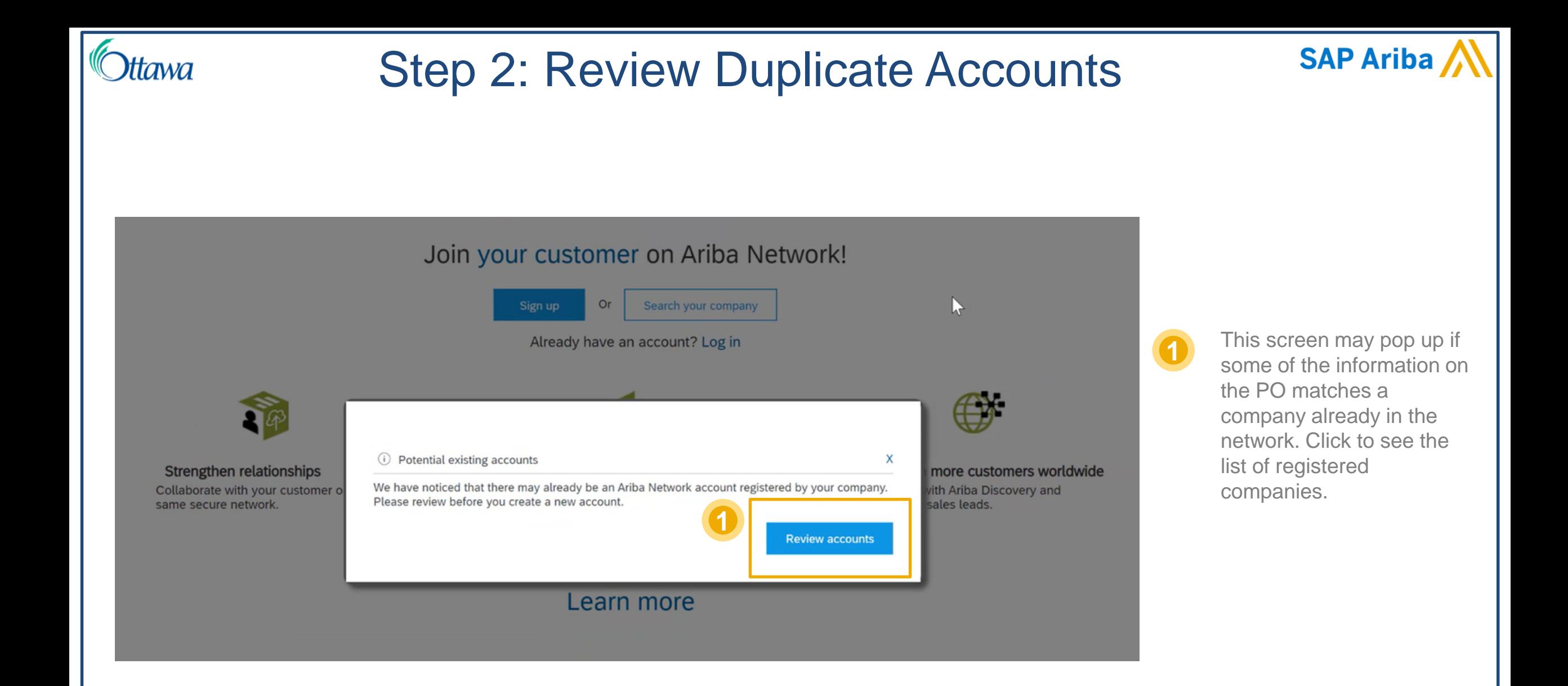

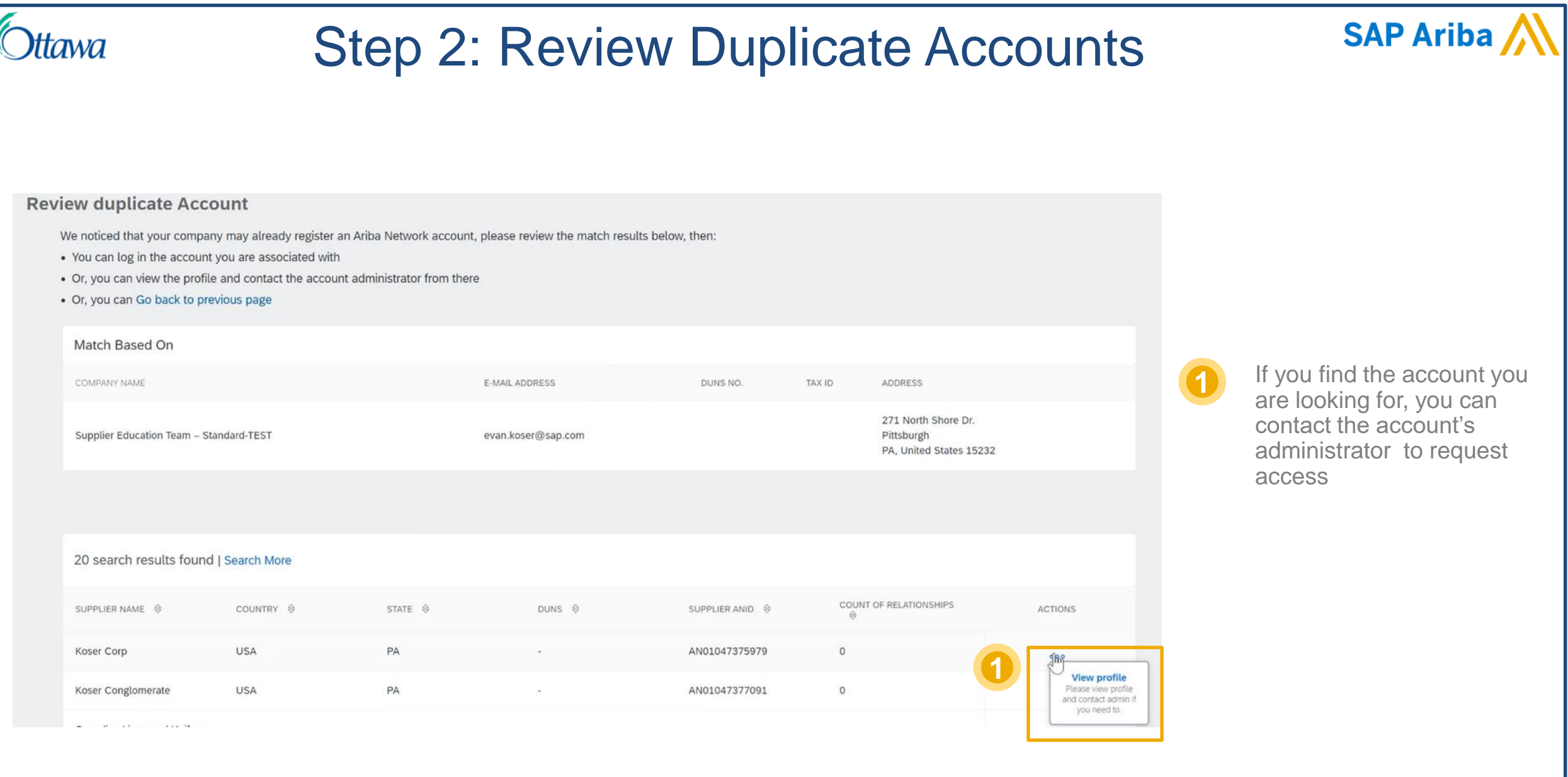

 $\mathcal{U}$ 

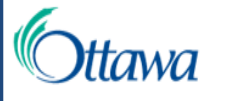

# Step 3: Create Account

#### Join your customer on Ariba Network!

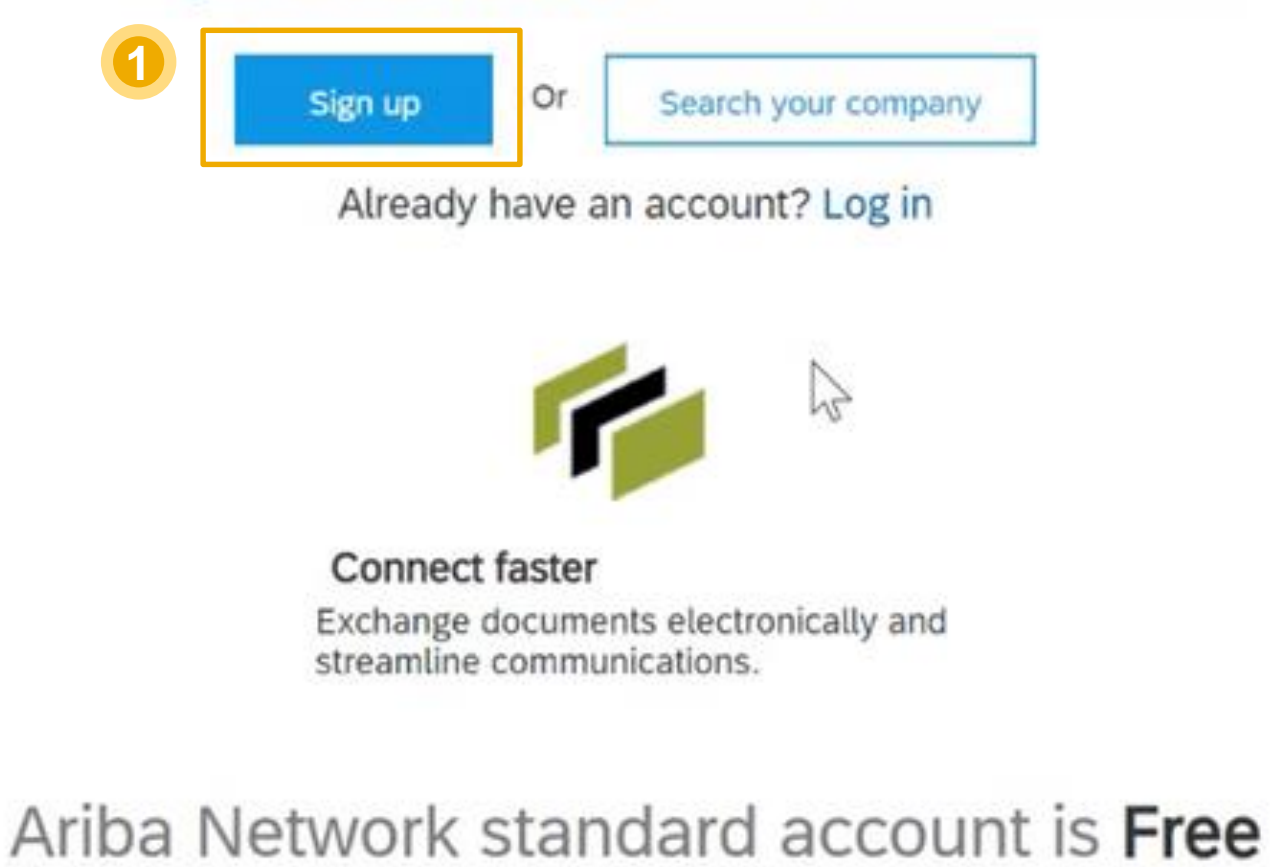

Learn more

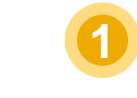

Create your account using the "Sign up" button

**SAP Ariba** 

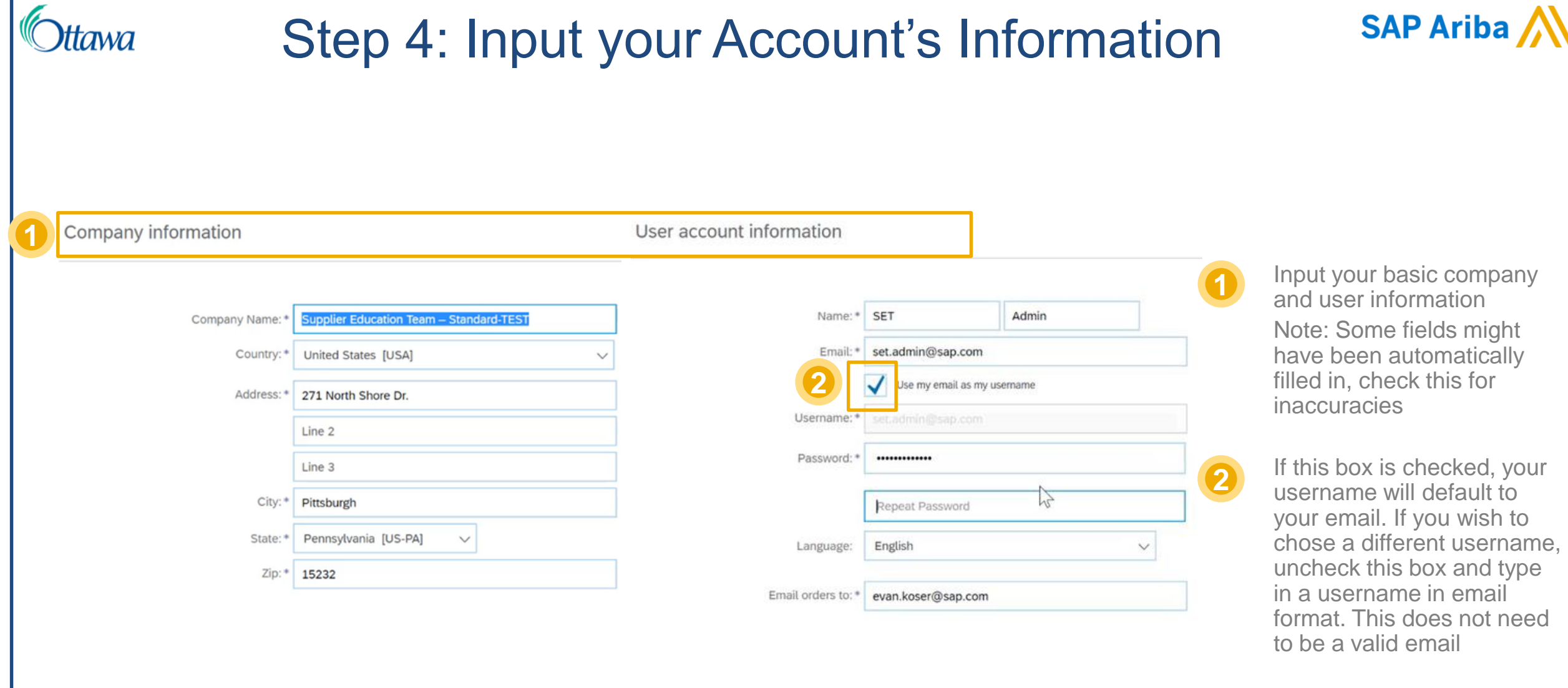

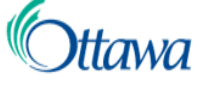

**1**

### Step 4: Input your Account's Information

Tell us more about your business ▶

Ariba will make your company profile, which includes the basic company information, available for new business opportunities to other companies. If you want to hide your company profile, you can do so anytime by editing the profile visibility settings on the Company Profile page after you have finished your registration.

By clicking the Register button, you expressly acknowledge and give consent to Ariba for your data entered into this system to be transferred outside the European Union, Russian Federation or other jurisdiction where you are located to Ariba and the computer systems on which the Ariba services are hosted (located in various data centers globally), in accordance with the Ariba Privacy Statement, the Terms of Use, and applicable law.

You have the right to access and modify your personal data from within the application, by contacting the Ariba administrator within your organization or Ariba, Inc. This consent shall be in effect from the moment it has been granted and may be revoked by prior written notice to Ariba. If you are a Russian citizen residing within the Russian Federation, You also expressly confirm that any of your personal data entered or modified in the system has previously been captured by your organization in a separate data repository residing within the Russian federation.

I have read and agree to the Terms of Use

I have read and agree to the SAP Ariba Privacy Statement

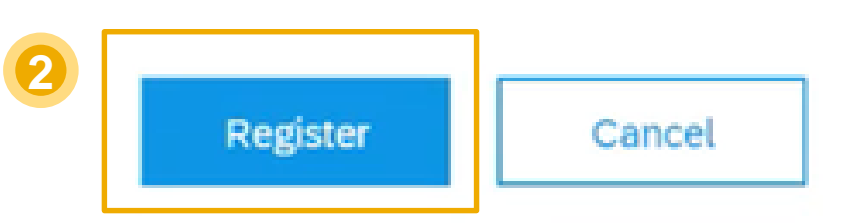

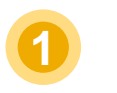

After you have read the Terms of Use and SAP Ariba Privacy Statement, check these boxes

**SAP Ariba** 

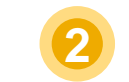

Click Register

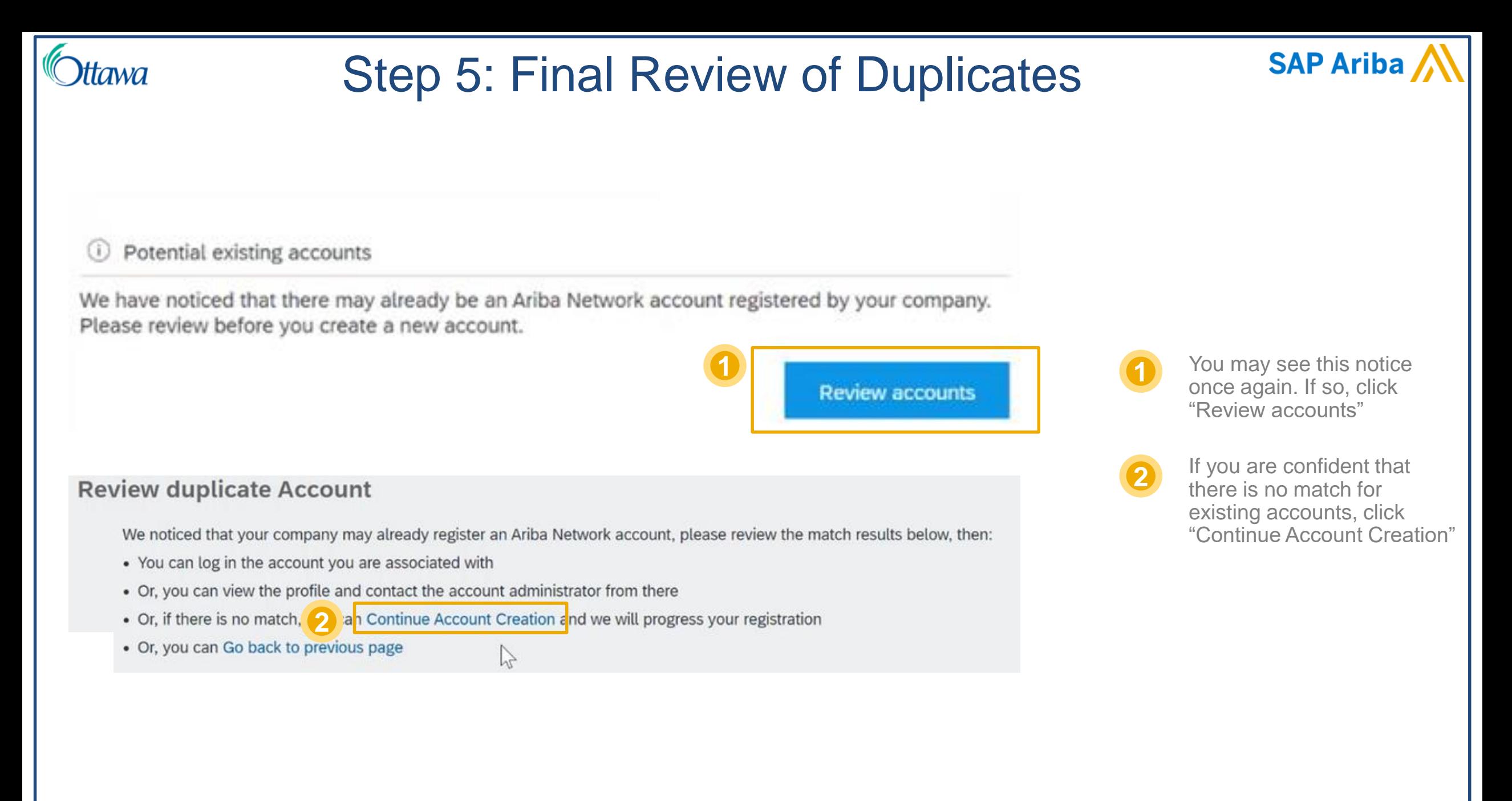

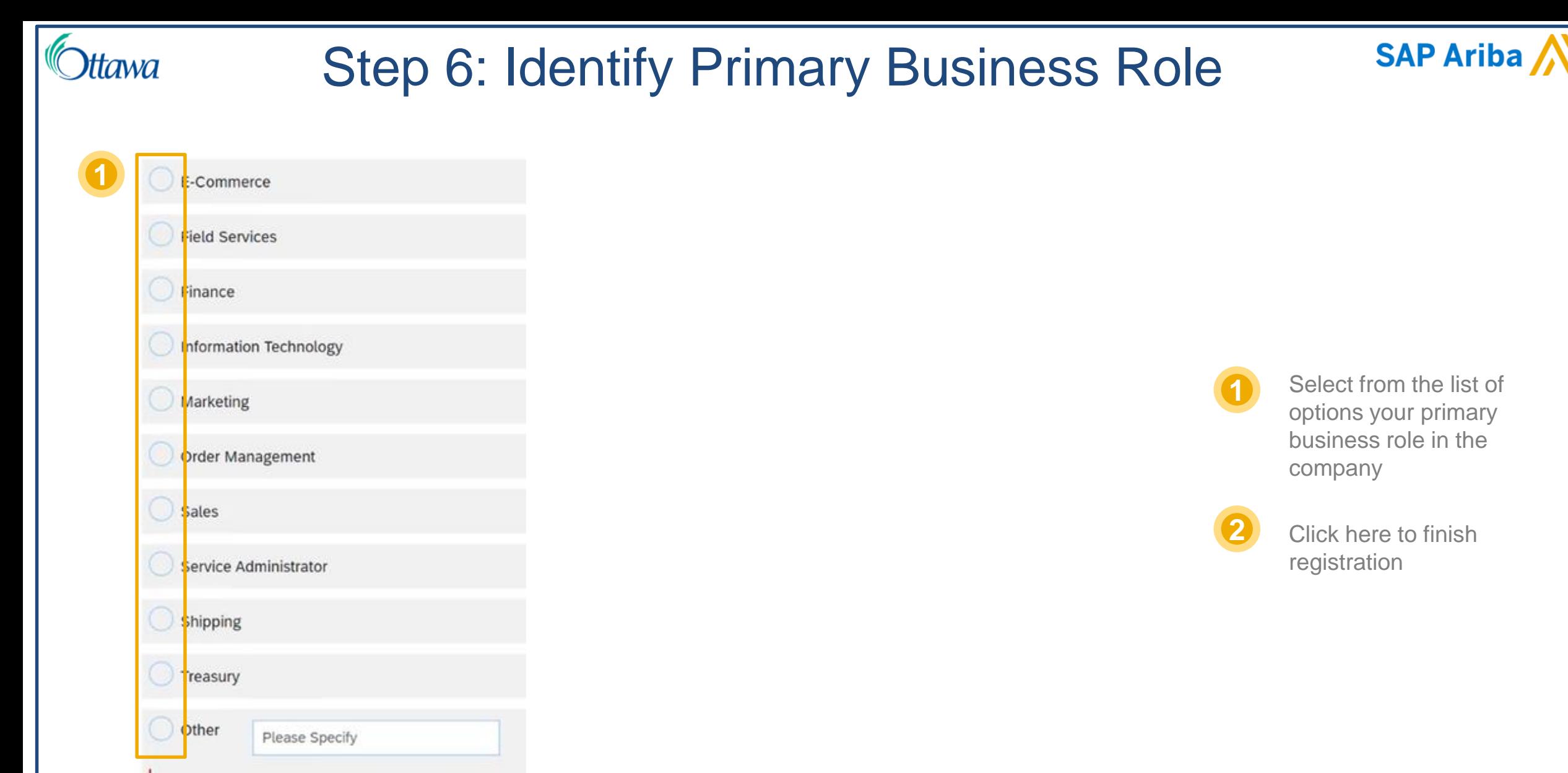

Please specify the Other business role

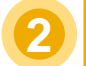

**Continue to the Ariba Network**